–

## **Réinitialiser ESP8266EX avec le Firmware AT Espressif**

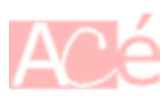

Je vous propose de réinitialiser votre ESP-01, basé sur l'ESP8266EX, afin de retrouver les fonctionnalités de base tel que les commandes AT.

Se rendre sur le site <https://www.espressif.com/en/products/socs/esp8266ex/resources>

2020/12/13 electronique:esp:esp8266ex-restore-commandes-at https://www.abonnel.fr/electronique/esp/esp8266ex-restore-commandes-at 14:35

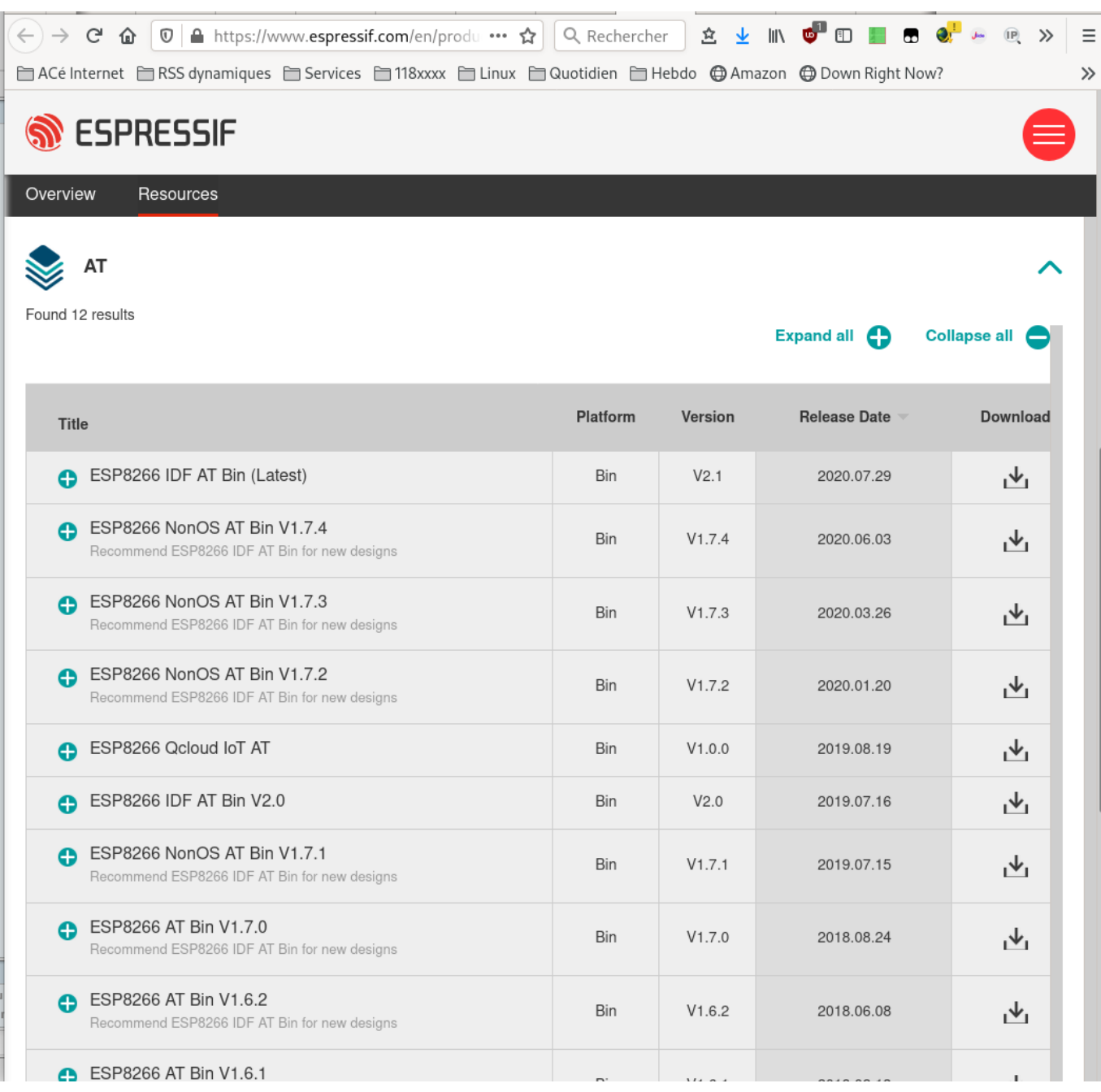

Dans la section AT, choisir ESP8266 NonOS AT Bin V1.7.4 ou plus récent.

L'archive ZIP téléchargée contient des binaires pour ESP8266EX. Les binaires sont des fichiers compilés depuis un langage avancé tel que le langage C. Nous ne pouvons pas comprendre les fichiers binaires si nous les éditons. Les fichiers binaires peuvent être téléverser dans le microcontrôleur sans autres étapes.

L'archive propose 4 binaires :

- boot **boot\_v1.7.bin**
- programme AT **user1.1024.new.2.bin**
- data **esp\_init\_data\_default\_v08.bin**
- du vide **blank.bin**

Une copie des ces binaires pour **ESP8266EX 512k+512k** est disponible à l'adresse [https://gitlab.com/cedricAbonnel/esp/-/tree/master/esp01/esp8266ex\\_at\\_bin](https://gitlab.com/cedricAbonnel/esp/-/tree/master/esp01/esp8266ex_at_bin)

Nous utilisons le programme Pyhton **esptool.py** pour téléverser dans l'ESP8266EX. Il faut au préalable connaitre le port USB sur lequel est branché le circuit. Il faut consulter les fichiers présents dans /dev/tty\* depuis un terminal :

ls /dev/tty\*

Parmi la liste retournée, la valeur **/dev/ttyUSB0** nous semble la plus appropriée.

–

–

Pour téléverser les binaires en ligne de commande, utilisons **esptool.py** :

```
esptool.py --port /dev/ttyUSB0 write_flash --flash_mode qio 0x0
boot_v1.7.bin 0x01000 user1.1024.new.2.bin 0xfc000
esp init data default v08.bin 0x7e000 blank.bin 0xfe000 blank.bin
```
Les valeurs précédents le nom des binaires à charger représentent l'emplacement mémoire (adresse mémoire) ou l'écriture doit commencer :

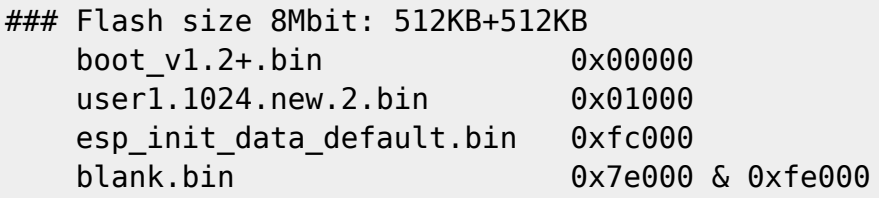

Je verse une larme à l'affichage du résultat :

Last update: 2020/12/13 electronique:esp:esp8266ex-restore-commandes-at https://www.abonnel.fr/electronique/esp/esp8266ex-restore-commandes-at 14:35

(109) cedric24c@visio:~/dev/esp/esp01/esp8266ex\_at\_bin \$ **esptool.py --port /dev/ttyUSB0 write\_flash --flash\_mode qio 0** x0 boot\_v1.7.bin 0x01000 user1.1024.new.2.bin 0xfc000 esp\_init\_data\_default\_v08.bin 0x7e000 blank.bin 0xfe000 blank.bi esptool.py v2.8 Serial port /dev/ttyUSB0 Connecting... Detecting chip type... ESP8266 Chip is ESP8266EX Features: WiFi Crystal is 26MHz MAC: 18:fe:34:9a:36:06 Uploading stub... Running stub... Stub running... Configuring flash size... Auto-detected Flash size: IMB Flash params set to 0x0020 Compressed 4080 bytes to 2936... Wrote 4080 bytes (2936 compressed) at 0x000000000 in 0.3 seconds (effective 123.8 kbit/s)... Hash of data verified. Compressed 413444 bytes to 296966... Wrote 413444 bytes (296966 compressed) at 0x00001000 in 26.2 seconds (effective 126.4 kbit/s)... Hash of data verified. Compressed 128 bytes to 75... Wrote 128 bytes (75 compressed) at  $0 \times 000$  fc000 in 0.0 seconds (effective 81.8 kbit/s)... Hash of data verified. Compressed 4096 bytes to 26... Wrote 4096 bytes (26 compressed) at 0x0007e000 in 0.0 seconds (effective 4162.0 kbit/s)... Hash of data verified. Compressed 4096 bytes to 26... Wrote 4096 bytes (26 compressed) at 0x000fe000 in 0.0 seconds (effective 4168.9 kbit/s)... Hash of data verified. Leaving... Hard resetting via RTS pin...

Une vérification s'impose dans une console série.

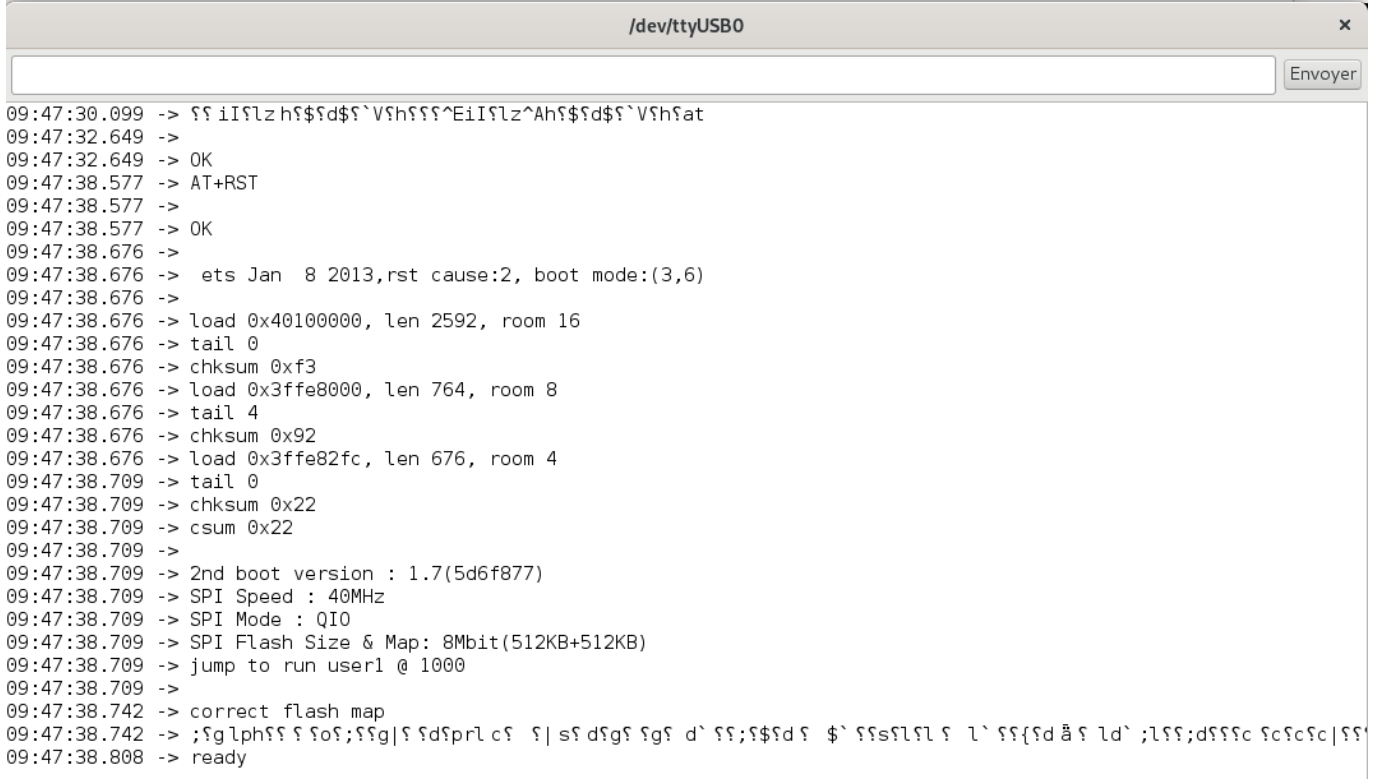

From: <https://www.abonnel.fr/> - **notes informatique & technologie**

Permanent link: **<https://www.abonnel.fr/electronique/esp/esp8266ex-restore-commandes-at>**

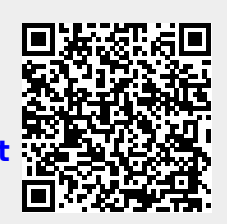

Last update: **2020/12/13 14:35**